## **ИГ: ВИЗУАЛИЗАЦИЯ РЕШЕНИЙ ПОЗИЦИОННЫХ ЗАДАЧ НАЧЕРТАТЕЛЬНОЙ ГЕОМЕТРИИ**

## **Н. Н. Гобралев,** канд. техн. наук, доцент, **О. А. Воробъева,** старший преподаватель

*Белорусско-Российский университет, г. Могилев, Республика Беларусь*

Ключевые слова: позиционные задачи, пересечение прямой с плоскостью, пересечение плоскостей, взаимная видимость геометрических образов, конкурирующие точки, наложенные проекции, объемное представление, 3D-моделирование.

В статье рассматриваются различные способы объемного представления расположений пересекающихся геометрических образов (прямой с плоскостью, двух плоскостей).

Одной из целей изучения начертательной геометрии является развитие у студентов пространственного мышления. Эта цель достигается путем тренировок при рассмотрении различных задач. Для их успешного решения целесообразно вначале мысленно представить, т.е. смоделировать, требуемую ситуацию, а затем уже выбрать лучший путь получения результата. Особенно это характерно для позиционных задач. В них довольно часто требуется не только определять взаимную принадлежность пересекающихся геометрических фигур, но и устанавливать по ортогональным проекциям их взаимное расположение, что для студентов иногда представляет некоторую сложность.

Важность моделирования учебного материала с представлением объемных картин уже отражалась в публикациях [1, 2, 3].

Рассмотрим типовую позиционную задачу начертательной геометрии по построению линии пересечения двух плоскостей и ее возможные визуализации. Она имеет непосредственное применение в технике. Примерами этого могут быть сооружение многоскатной кровли зданий, изготовление цветных витражей, возведение различных строительных конструкций, где используются сечения многогранников плоскостями. Ярким примером конструкции, где отражены пересечения плоскостей, может быть здание Национальной библиотеки Республики Беларусь.

Результатом решения описанной позиционной задачи является построение прямой линии. Для ее определения в пространстве необходимо знать либо две точки, через которые она проходит, либо одну точку, ей принадлежащую, и направление прямой. В основе решения лежит нахождение точки встречи линии с плоскостью.

Чаще всего в задачах начертательной геометрии исходные плоскости на чертеже задаются в виде двух треугольников. Прямую линию их пересечения строят по двум точкам, в которых стороны одного из треугольников пересекают плоскость другого. Решение получается наглядным и понятным, если точки пересечения попадают внутрь изображения треугольников, а не лежат за их пределами. Поэтому целесообразно для придания решению большей наглядности вначале провести предварительный анализ взаимного положения образов (рисунок 1а).

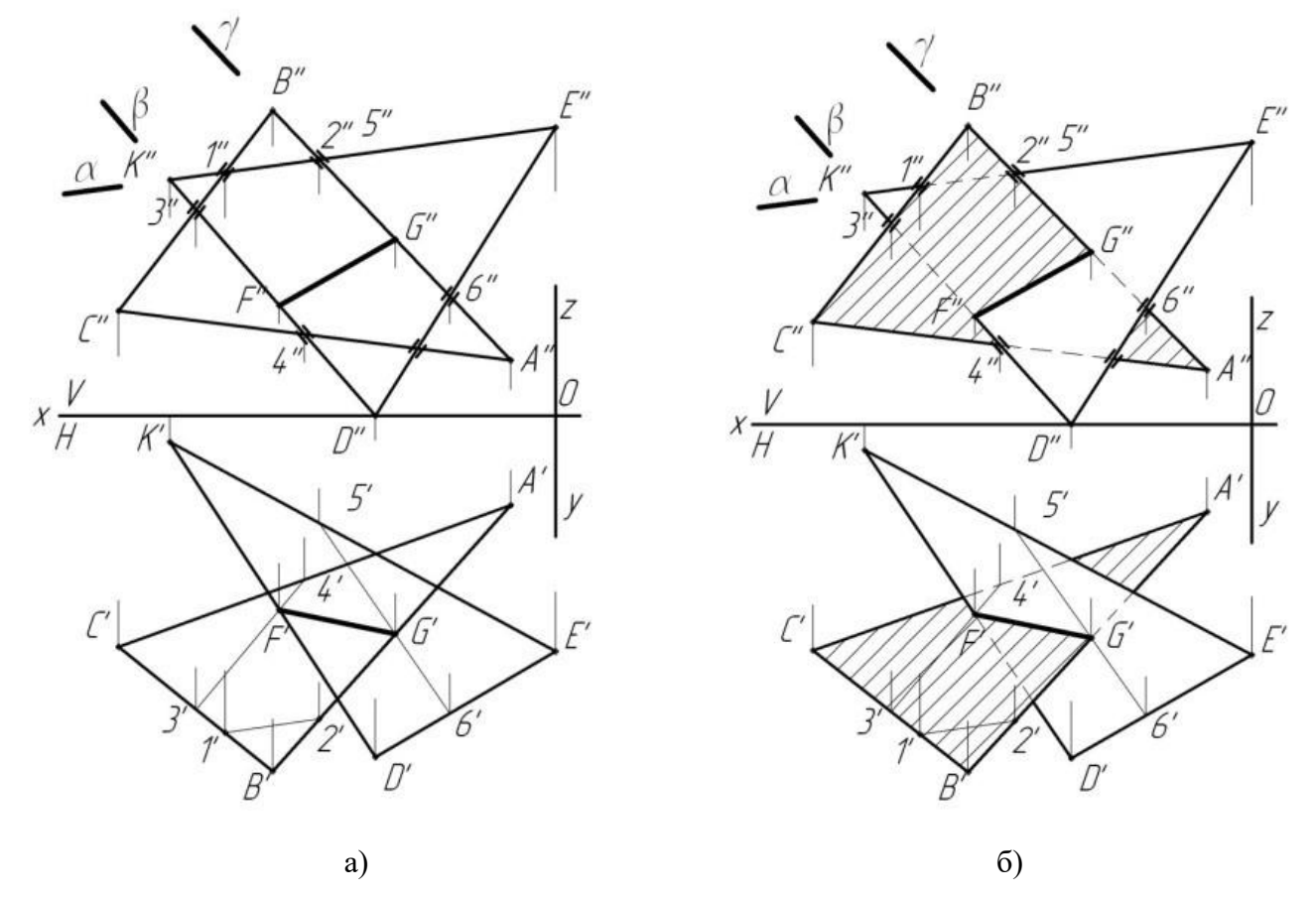

Рисунок 1 – Пересечение плоскостей двух треугольников

Оценим на фронтальной проекции положение вершины В и стороны КЕ. По горизонтальной проекции чертежа видно, что проекция вершины В находится дальше от плоскости проекций V, чем проекция стороны КЕ. То есть на фронтальной проекции чертежа точка В'' будет «перед» проекцией стороны К''Е''. Покажем это утолщенными линиями вблизи точек 1'' и 2''. Аналогично оценим взаимное положение вершины А и стороны DE, вершины D и стороны СА, вершины К со стороной СВ. Из оценки видно, что сторона АВ пересекает плоскость треугольника DЕК внутри его изображения. Сторона КD пересекает треугольник АВС тоже в пределах этого треугольника. Эти стороны и целесообразно использовать для определения двух точек искомой прямой пересечения заданных треугольников.

Введем вдоль К''D'' фронтально-проецирующую плоскость β (рисунок 1а). Она отрежет у треугольника АВС вершину С по линии 3–4. Отметив фронтальные проекции 3'' и 4'', находим горизонтальные проекции 3' и 4'. Соединим их отрезком прямой линии и определим точку F, в которой сторона KD пересекает плоскость треугольника АВС. Аналогично вдоль А''В'' вводим плоскость у и с помощью промежуточных построений (5"6"; 5'6") находим точку G, в которой сторона АВ пересекает плоскость треугольника DЕК. Таким образом, определены две точки F и G прямой линии пересечения треугольников АВС и DЕК.

Установим их видимость на проекциях чертежа (рисунок 1б). Во фронтальной плоскости можно использовать результаты предварительной оценки. У треугольника D''Е''К'' невидимыми будут части сторон между точками F''3'' и 1''2'', у треугольника А''В''С'' – G''6'' и часть стороны АС правее точки 4''.

Для установления видимости треугольников в горизонтальной проекции оценим взаимное положение двух близко расположенных вершин В' и D'. Анализ их фронтальных проекций показывает, что точка В выше точки D. Поэтому линия В'А' на участке В'G' будет видимой, а далее в пределах треугольника D'Е'К' – невидимой. Участок стороны С'А' в пределах треугольника D 'Е'К' тоже будет невидимым. У треугольника D'Е'К' часть К'F' стороны будет также видимой, а далее в пределах треугольника А'В'С' видимой. Для лучшей наглядности видимую часть треугольника АВС можно заштриховать (см. рисунок 1б).

Еще большие возможности для развития пространственного мышления у студентов дают системы компьютерной графики, а именно их приложения по построению наглядных моделей. Стоит отметить, что знакомство с ними целесообразно начинать уже при изучении материала начертательной геометрии. На этом этапе изображения геометрических образов пока не столь насыщенны линиями и не строго регламентируются требованиями стандартов.

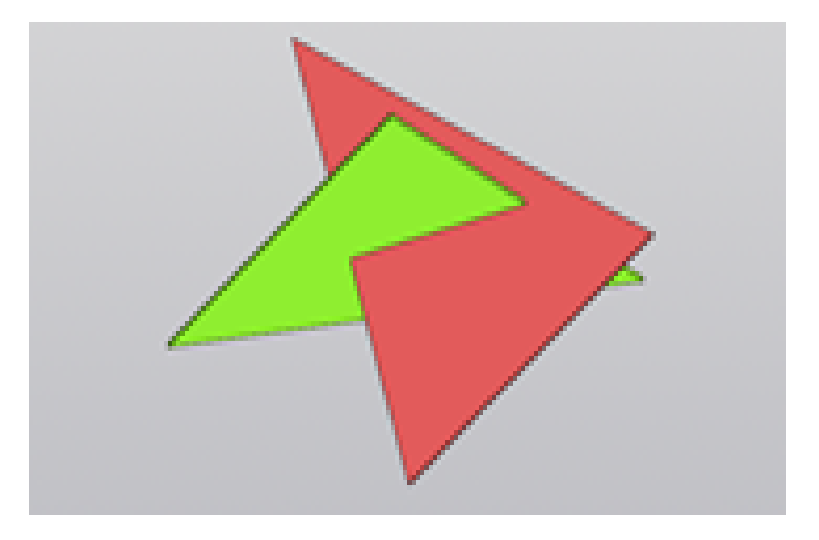

Рисунок 2 – 3D-иллюстрация задачи пересечение плоскостей двух треугольников

Путь построения 3D-модели пересекающихся плоскостей отражается следующей последовательностью операций.

1. В *стартовой странице* системы «КОМПАС-3D» активируем раздел «*Деталь».*

2. Выбираем в *панели «Элемент каркаса» инструмент* «Точка» по координатам, вводим координаты трех точек и определяем плоскость первого треугольника.

3. В *панели «Вспомогательные» объекты* активируем *опцию «Смещенная плоскость»*, а затем «*Плоскость» через 3 точки,* и строим точки другой плоскости.

4. Соединяем точки отрезками для каждого треугольника.

5. Задав произвольно толщину плоскостей, например 1 мм, с помощью *инструмента «Элемент выдавливания»* выдавливаем фигуры треугольников.

6. Для наглядности решения *командой* панели инструментов «З*аливка»* придаем цветовое оформление построениям.

Пример построенной иллюстрации показан на рисунке 2. Следует отметить, что полученная 3D-модель может быть повернута до удобного для восприятия положения.

## **Список литературы**

- 1. **Гобралев, Н. Н.** Иллюстрирование преподавания графических дисциплин / Н. Н. Гобралев // Образовательные технологии в преподавании графических дисциплин: материалы респ. науч. методич. конф. – Брест : БрГТУ, 2009. – С. 26–27.
- 2. **Гобралев, Н. Н.** Иллюстрирование занятий по изучению резьбовых соединений / Н. Н. Гобралев // Качество подготовки специалистов в техническом вузе: проблемы, перспективы, инновационные подходы: материалы междунар. науч. техн. конф. – Могилев : МГУП, 2010. – С. 19–20.
- 3. **Гобралев, Н. Н.** Инженерная графика: роль объемно-пространственного мышления при ее изучении / Н. Н. Гобралев, Д. М. Свирепа, Н. М. Юшкевич // Инновационные технологии в инженерной графике: проблемы и перспективы: материалы междунар. науч. методич. конф, Брест – Новосибирск, БрГТУ, 20 апреля 2016 г. – Брест : БрГТУ,  $2016 - C.45 - 48$